## IP Passthrough Local Security Gateway

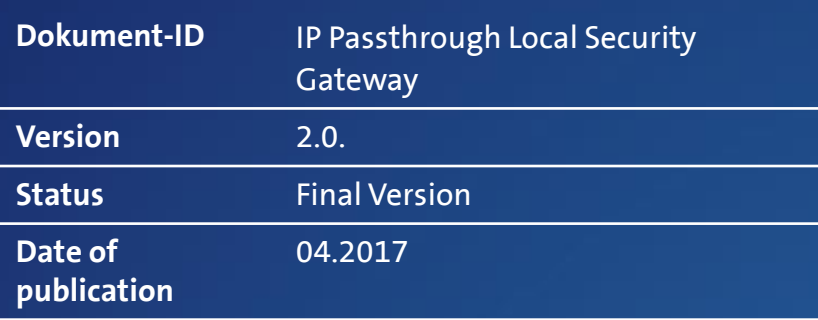

**Centro Business**<br>Configuration instructions **Configuration instructions Centro Business** 

**Swisscom (Switzerland) Ltd**  Swisscom (Switzerland) Ltd<br>SME<br>| 3050 Bern **3050 Bern**

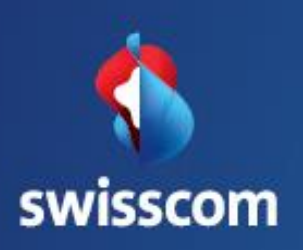

## **Contents**

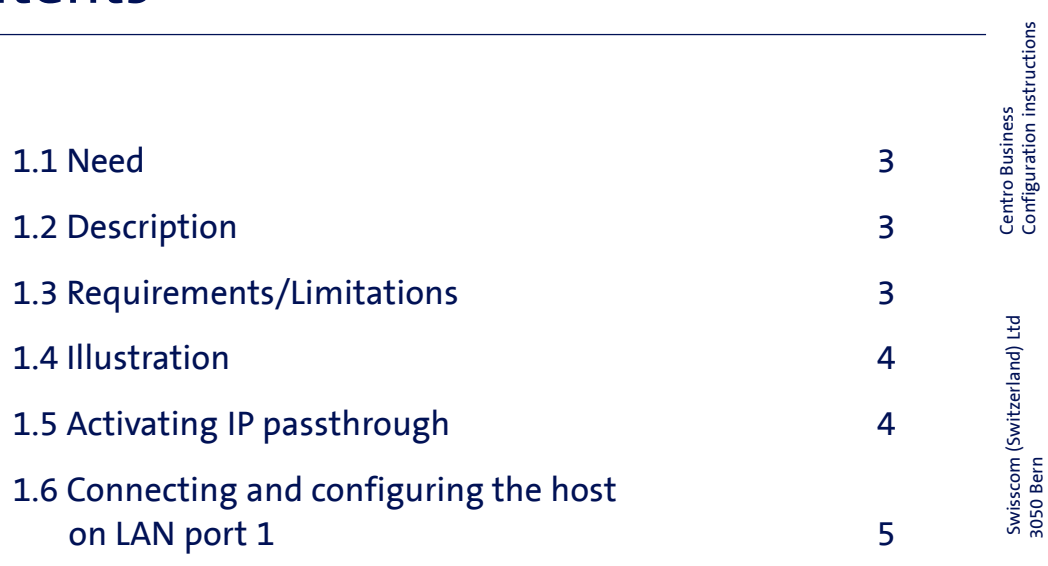

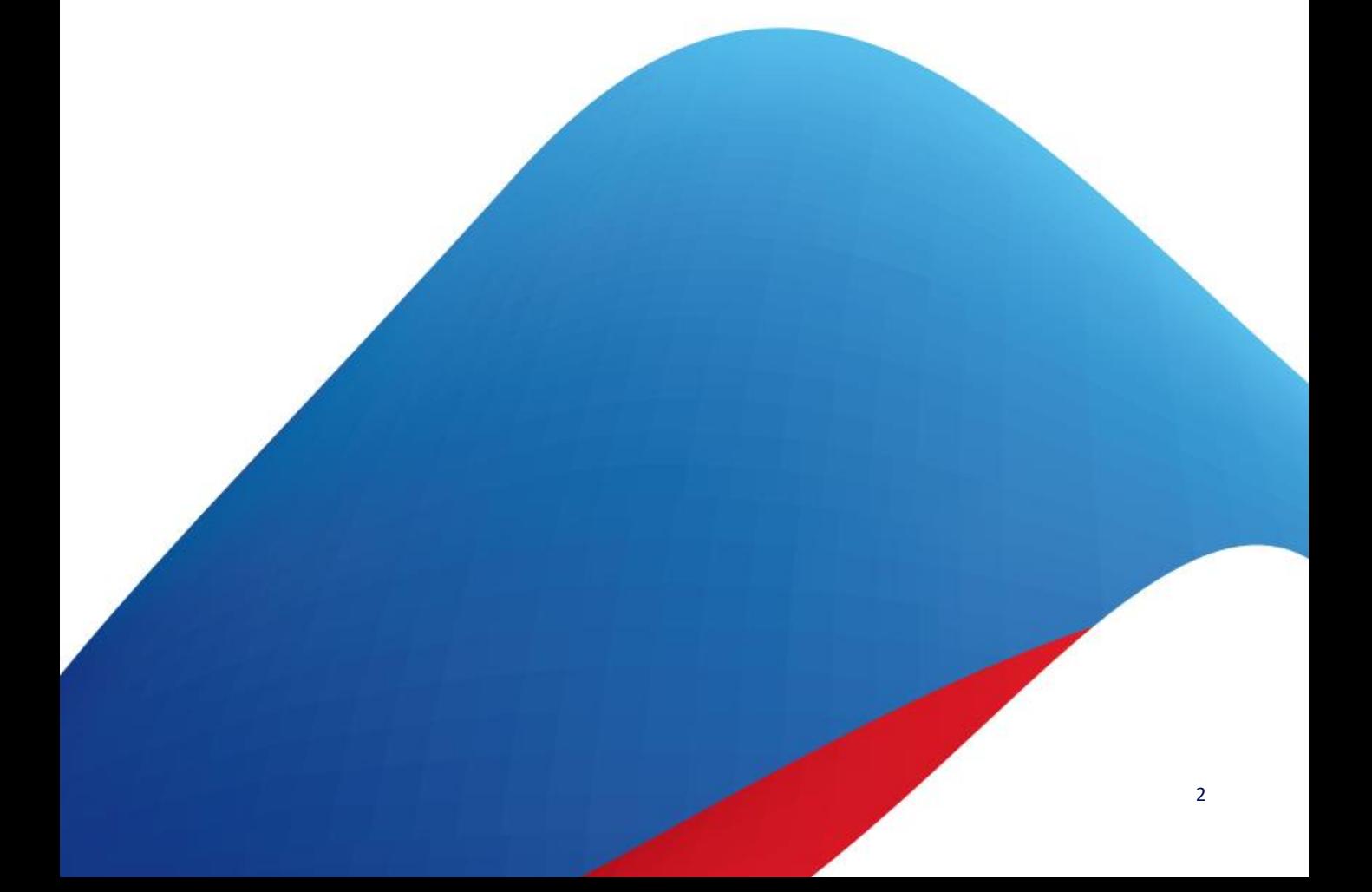

Swisscom (Switzerland) Ltd 3050 Bern

Swisscom (Switzerland) Ltd<br>3050 Bern

# IP Passthrough Local Security Gateway

## 1.1 Need

You want to terminate the Internet traffic from the WAN to the LAN of your business Internet connection with a fixed or DHCP WAN-IP address on a private router or security gateway.

## 1.2 Description

The incoming Internet traffic on your fixed or DHCP WAN-IP address is routed onward by the Centro Business to the subnet 172.31.255.4/30 via LAN port 1. A host with the IP address 172.31.255.6 can be connected to LAN port 1. The gateway for this host is the IP 172.31.255.5. This configuration allows a firewall, for example, to be connected to LAN port 1, and the customer LAN can be operated behind the firewall. Hosts connected to LAN ports 2–4 and those connected via WLAN can access the Internet via CB. The separate WLAN of Centro Business 2.0 can also be used.

## 1.3 Requirements/Limitations

#### Requirements:

- Swisscom Contract: My SME Office, Business Internet Services, Enterprise Connect XS
- Centro Business 2.0 with current firmware version. You can find the firmware on the official Centro Business help page under [Update Firmware](http://www.swisscom.ch/centrobusiness2-fw)
- Access to the router portal is established
- A fix IP Address, if you whish to build IP Passtrough with fixed IP and not with DHCP

#### Limitations:

- If IP Passtrough is used with a fixed IP Address, the maximum of one fix IP Adress can be used
- Swisscom services, such as Swisscom TV and VoIP end devices can only be operated on ports 2–4 and via WLAN.
- The Centro Business Firewall cannot be used for the subnet 172.31.255.4/30, and traffic on the subnet will not be filtered regardless of the CB firewall settings. The LAN firewall settings apply to all other devices on the CB LAN.
- When IP passthrough is activated, PPP passthrough, DMZ on all LAN ports and DMZ on LAN port 1 cannot be configured.
- The port TCP:7547 (CWMP) is used for router management, and is never routed to the subnet 172.31.255.4/30.
- When remote access to the router GUI is activated, the ports http (80), https (TCP:443) and SSH (TCP:22) are not routed to the subnet either.
- When port forwarding for the router IP address has been configured with a specific port, the traffic on the corresponding port is **not** routed to the subnet 172.31.255.4/30. Port forwarding has priority over IP passthrough.

### 1.4 Illustration\*

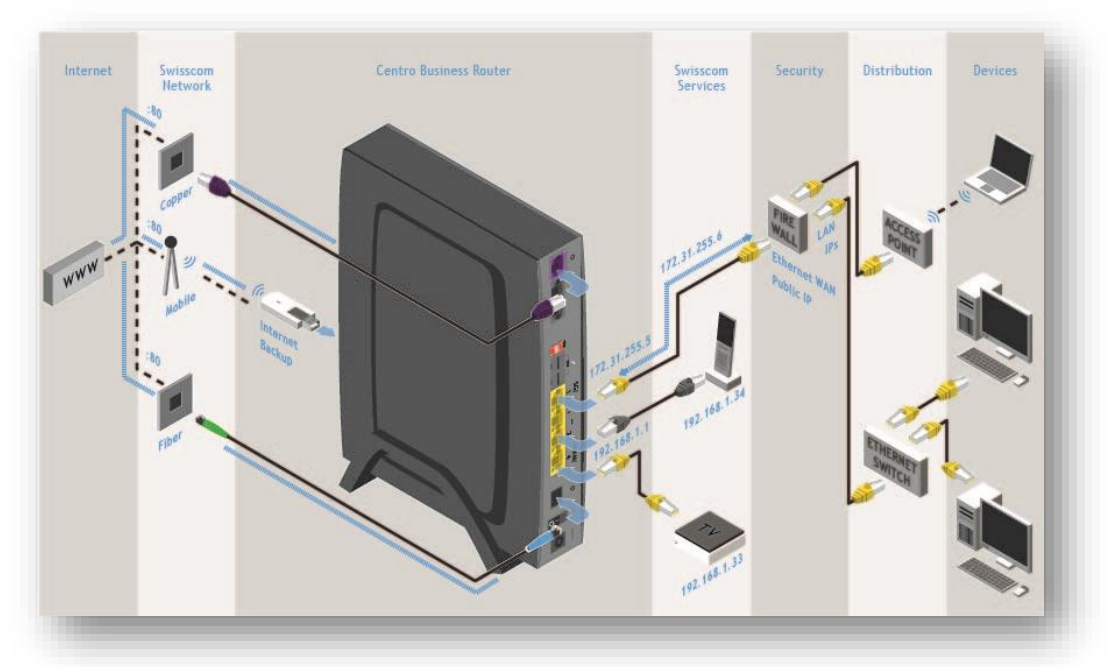

### 1.5 Activating IP passthrough

Go to **Network > Passthrough** and select 'Enabled' in the **IP passthrough** input field. Confirm your entries using the **Save** button.

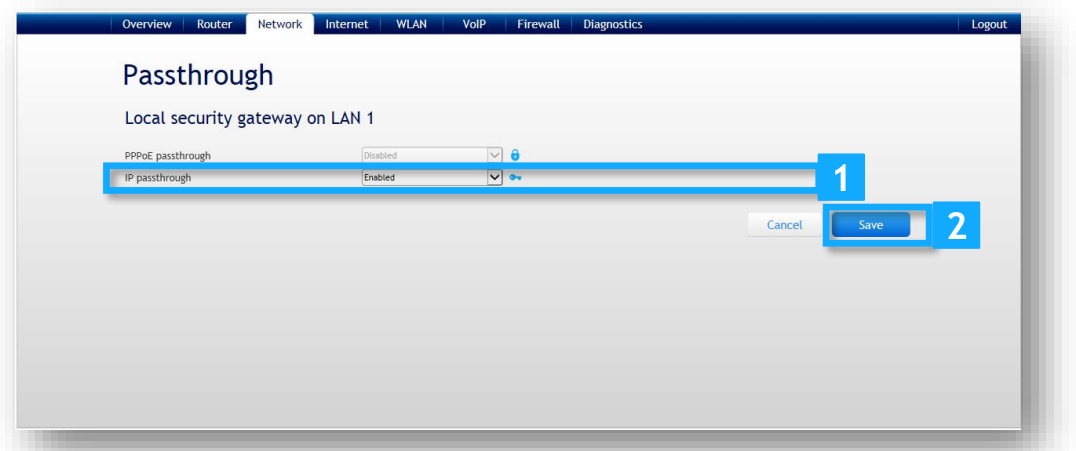

## 1.6 Connecting and configuring the host on LAN port 1

Now connect your host (firewall) to LAN port 1 on Centro Business. Configure the WAN connection for your host. The IP address of the host is 172.31.255.6, the subnet is 255.255.255.252, and the address 172.31.255.5 must be entered as the gateway. Now manage the LAN settings on your firewall.